Inloggen Windows 365 op de PC

Ga naar<https://www.office.com/>

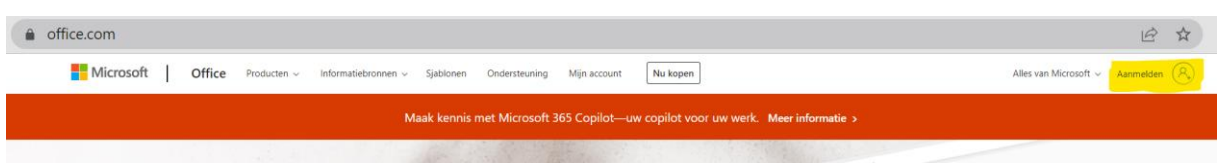

Hier moet je verstrekte de userid inloggen

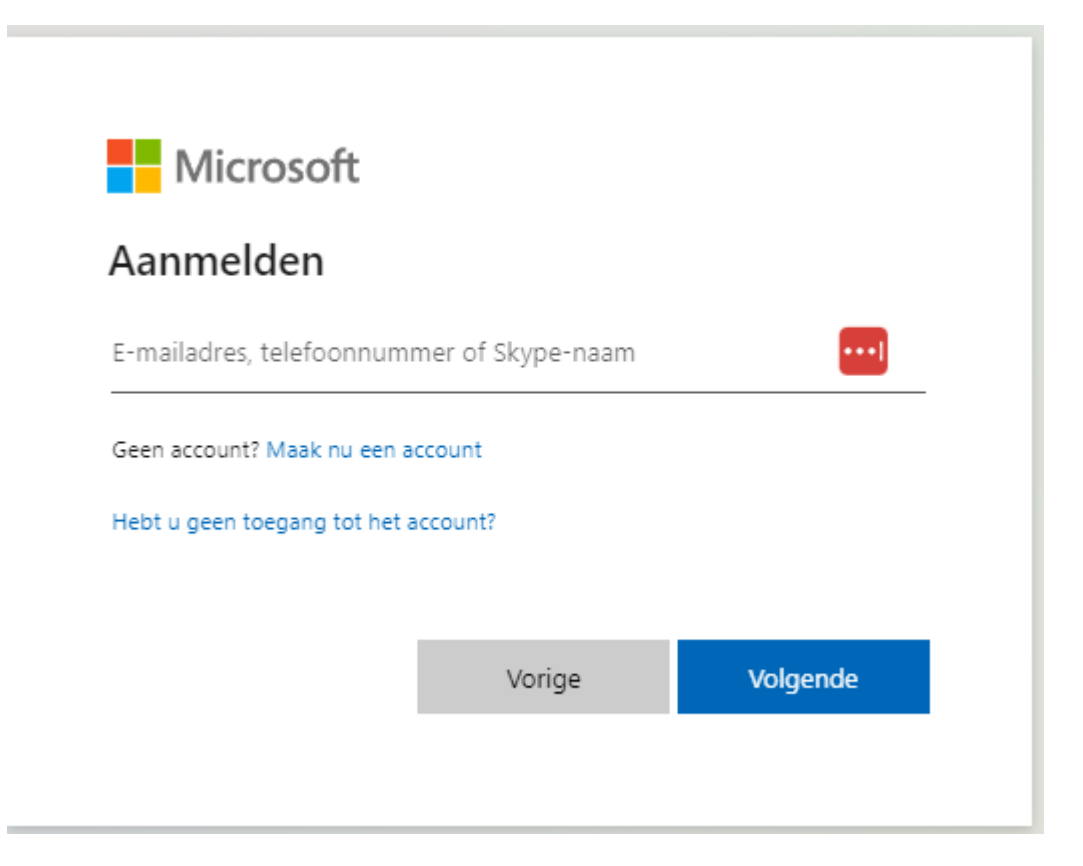

Daarna moet je werk- of schoolaccount selecteren

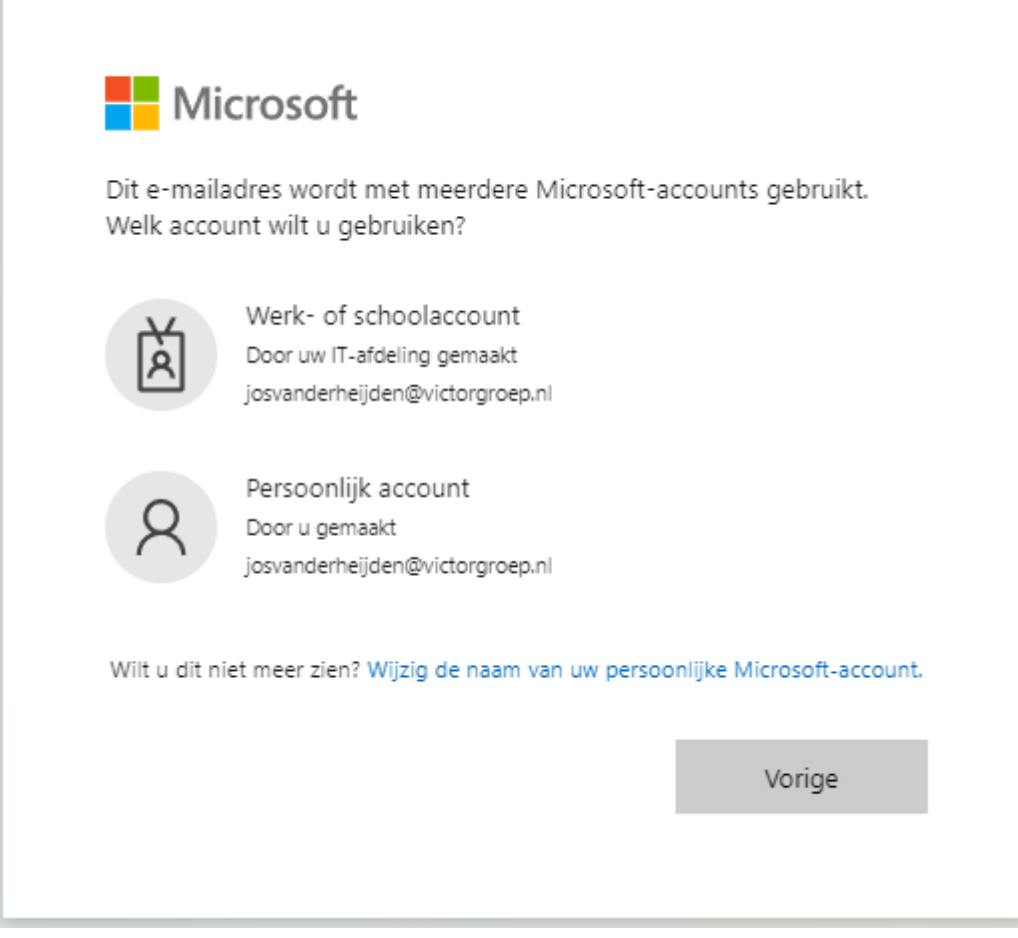

## Je wachtwoord opvoeren

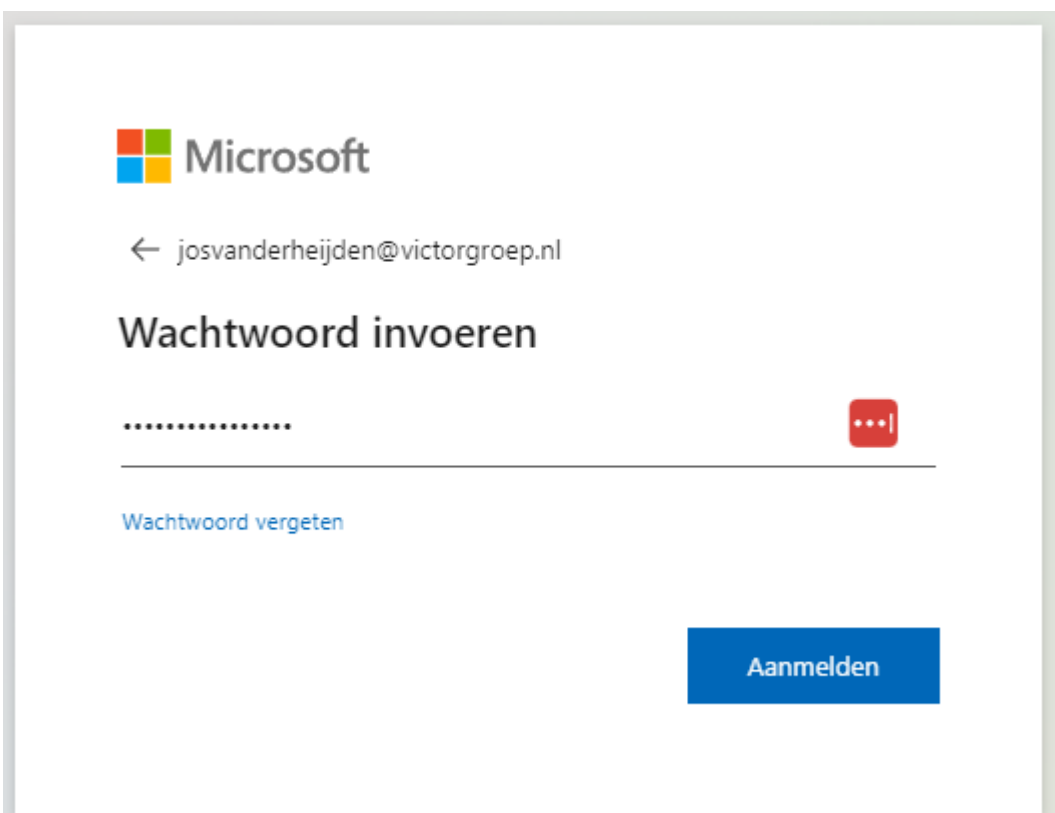

Daarna kun je op de PC aan het werk.

Je kunt met de volgende online applicaties aan het werk

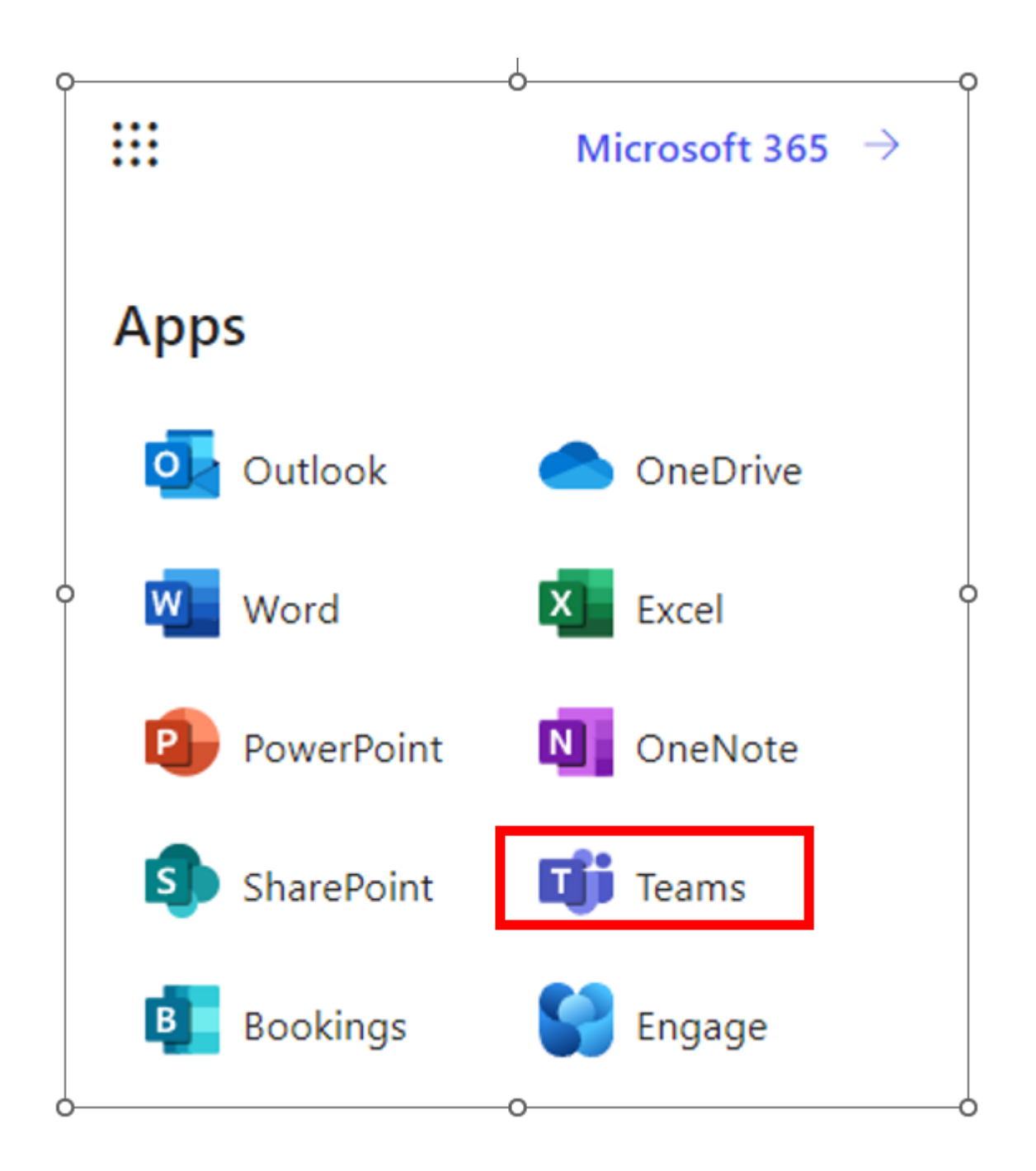

De documenten zijn opgeslagen in teams:

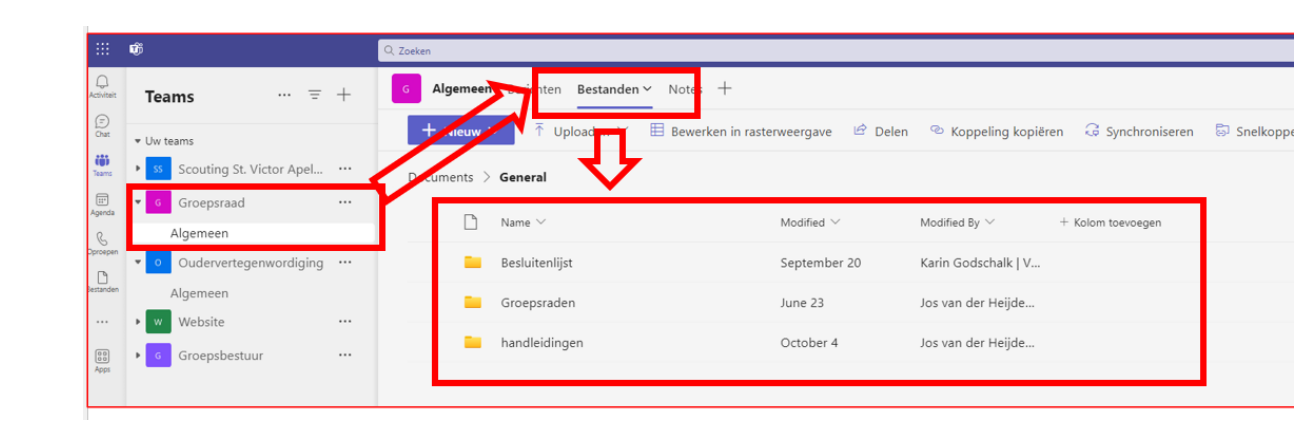